## **POSIELANIE PRÍLOH**

Do pošty sa dajú pridávať aj prílohy.

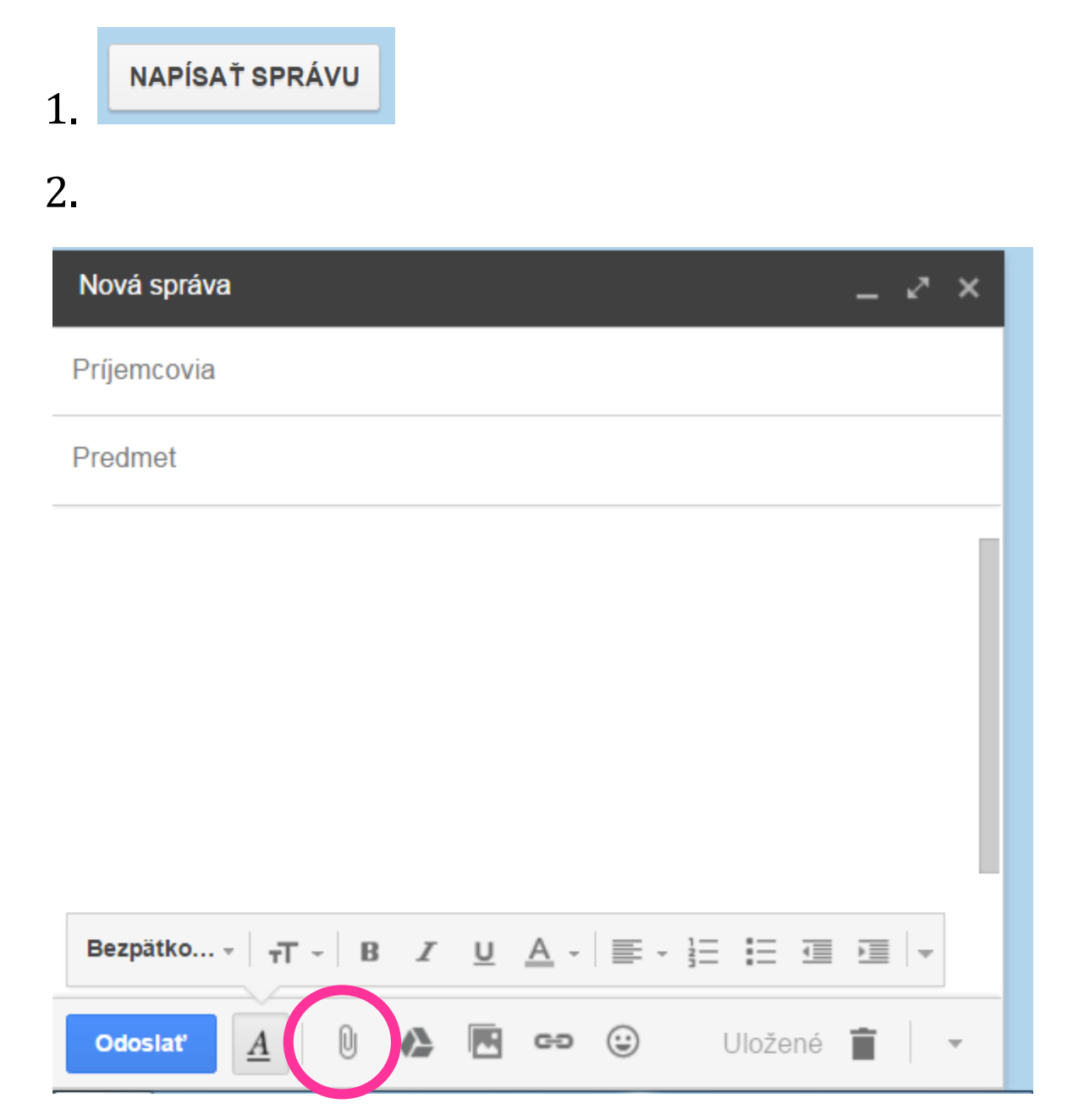

3. Klikneme na sponku a otvorí sa nám okno, kde máme vložený súbor, ktorý chceme posielať.

**Úloha:** nájdite na internete obrázok vášho obľúbeného zvieratka, uložte si ho do svojho priečinku vo vašom počítači a pošlite mi ho z vášho mailu. Do predmetu napíšte aké zvieratko posielate a do textu, prečo sa vám páči toto zvieratko.

Kto sa chce hrať na budúcu hodinu hru, musí mi poslať svoj mail.. inak do nepôjde ....